初期化方法 TAAD R20シリーズ】 【MP-B20シリーズ】

## STEP1. 機能設定モードに切り替える

①プリンター上にあるFEEDボタンを押しながら、その右 の電源ボタンを押して、電源ボタンだけ指を離します。

②現在の設定内容の印字が開始されたら、FEEDボタンか いちゃく しゅう らも指を離します。 FEED長押し / / 看護 | | | 電源 | |

3設定内容の印字に続いて、機能設定に切り替える 「Node Select]

右図のメッセージが表示されたらすぐにFEEDボタン Fress the FEED switch an equal を1回押し、続けて電源ボタンを1回押します。 host is the selected with the selected in the selected in the selected

※メッセージが印字されない場合は、 手順①からやり直します。

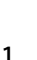

ためのメッセージが表示されます。<br>
- The Setting Mode<br>
- The Setting Mode<br>
- The Sump Mode<br>
- The Sump Mode<br>
- Ster Dump Mode<br>
- Ster Dump Mode

POWER switch.

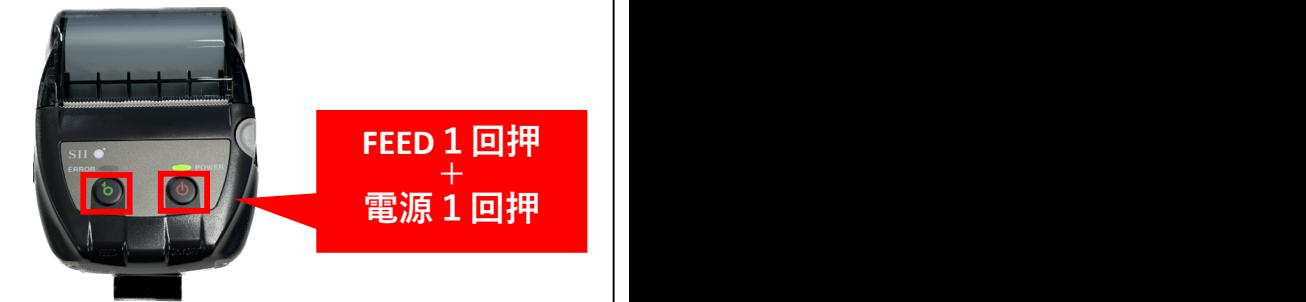

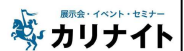

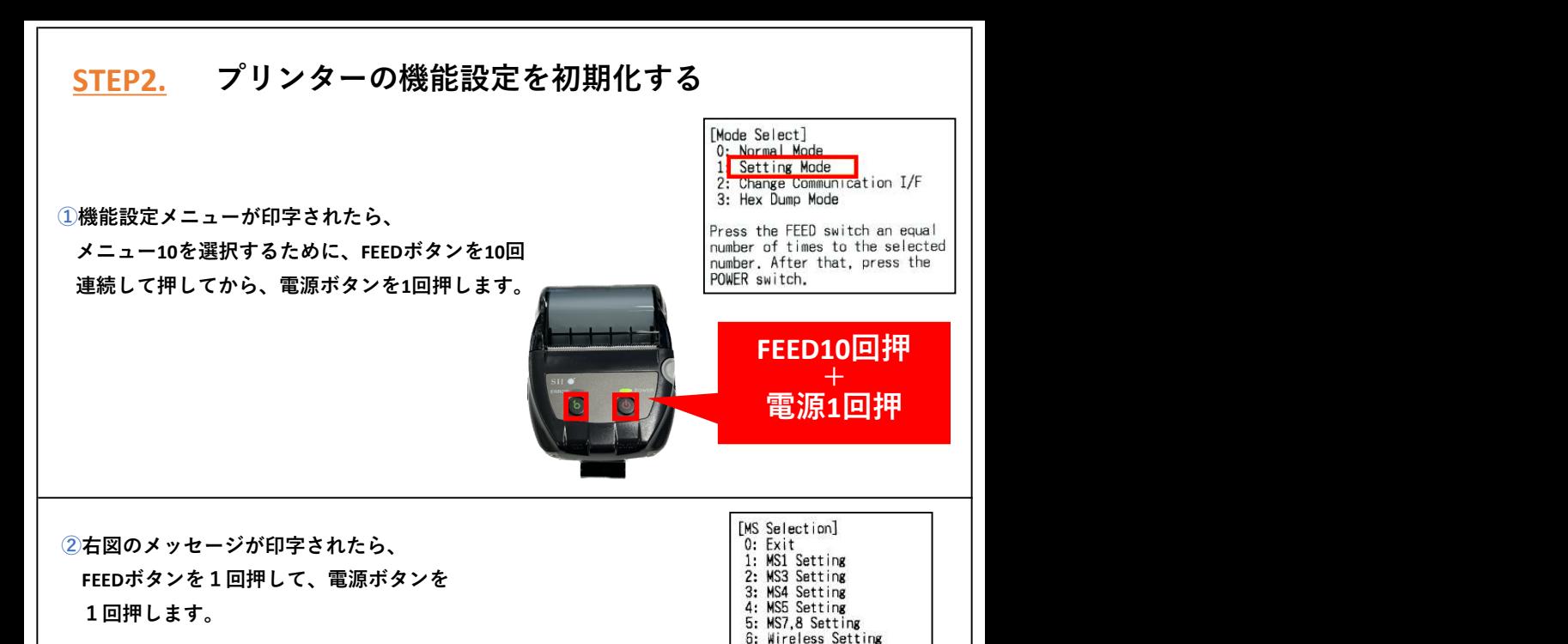

※右図のメッセージが印字されない場合は、<br>
 (a: International Character<br>
 (a: Character Code Table STEP1の手順①からやり直してください。

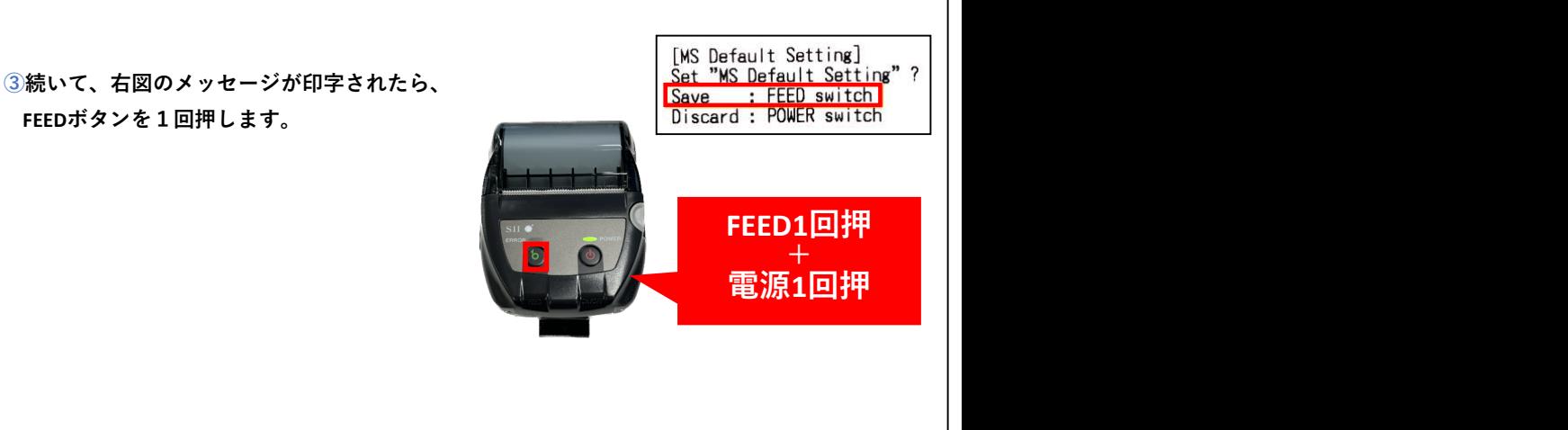

FEED1回押

7: USB Setting

電源1回押

+

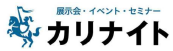